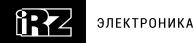

## **Краткое руководство пользователя**  iRZ ATM21.A/B/AG/BG

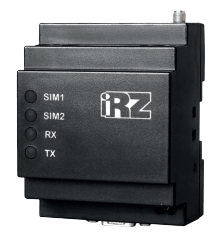

#### Беспроводные GSM/GPRS-модемы

Беспроводные GSM/GPRS-модемы iRZ ATM21 — готовое программно-аппаратное решение для организации каналов связи с удалёнными объектами в режимах — GPRS, CSD.

Модемы могут работать по протоколу TCP/IP в режимах «КЛИЕНТ»/«СЕРВЕР».

Ключевая особенность модемов — возможность работы

с обычными SIM-картами,

имеющими динамический IP-адрес.

#### *Различия между моделями:*

ATM21.А — без встроенного блока питания ~220В  $ATM21.B$  — со встроенным блоком питания ~220В ATM21.АG — без встроенного блока питания ~220В, гальванически развязанный интерфейс RS‑485 ATM21.BG — со встроенным блоком питания ~220В, гальванически развязанный интерфейс RS‑485

#### **Основные возможности:**

**-** одновременная работа с двумя интерфейсами (RS232 и RS485);

- **-** одновременная работа с пятью соединениями;
- **-** одновременная работа в режиме «сервер»
- и в режиме «клиент»;
- **-** две SIM-карты для резервирования услуг операторов связи;
- **-** различные режимы работы с сервером: всегда на связи,
- выход на связь по расписанию, звонку или SMS-команде;
- отправка SMS-сообщения при потере соединения с сервером;
- возможность резервной работы по технологии CSD;
- устойчивость к сбоям обеспечивается двумя независимыми сторожевыми таймерами и постоянным контролем GSM-модуля;

**-** управление внешними выводами (GPIO) по SMS-командам или через Интернет;

- удаленная настройка и администрирование модема с помощью iRZ Collector;
- корпус с креплением на DIN-рейку.

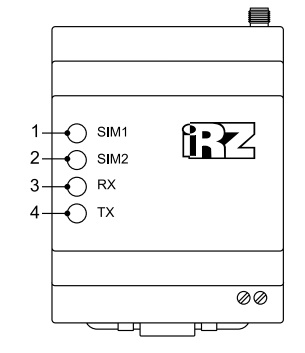

1. Светодиодная индикация работы первой SIM-карты (SIM1) 2. Светодиодная индикация работы второй SIM-карты (SIM2) 3. Светодиодная индикация приёма данных (RX) 4. Светодиодная индикация передачи данных (TX)

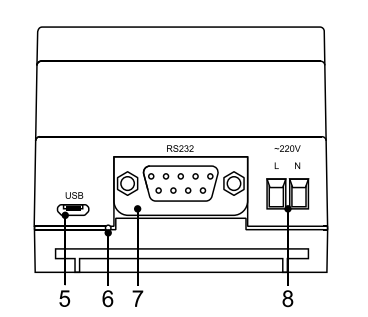

5. Разъем Micro-USB

6. Сервисная кнопка

7. Разъем DB9-F

(интерфейс RS232)

8. Винтовой клеммный разъем

(питание ~220В AC, только модель ATM21.B)

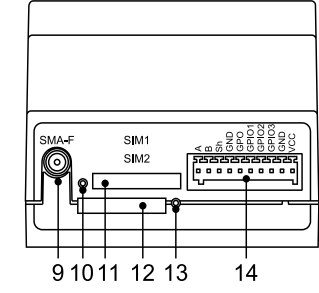

9. Антенный разъем SMA-F

- 10. Кнопка извлечения первой SIM-карты (SIM 1)
- 11. Лоток первой SIM-карты (SIM 1)
- 12. Лоток второй SIM-карты (SIM 2)
- 13. Кнопка извлечения второй SIM-карты (SIM 2)
- 14. 10-контактный разрывной коннектор
- (интерфейс RS485, 1 GPO, 3 GPIO, питание модема 7-40В)

#### **Внешний вид модема ATM21 Разъемы и интерфейсы**

#### *Винтовой клеммный разъем*

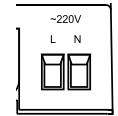

Питание ~220В AC, только для модели ATM21.B

### *Разъем DB9 (RS232)*

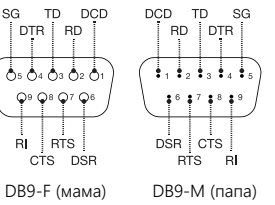

#### *Разрывной коннектор*

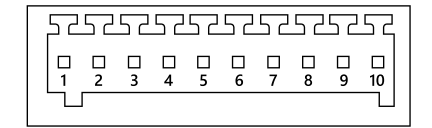

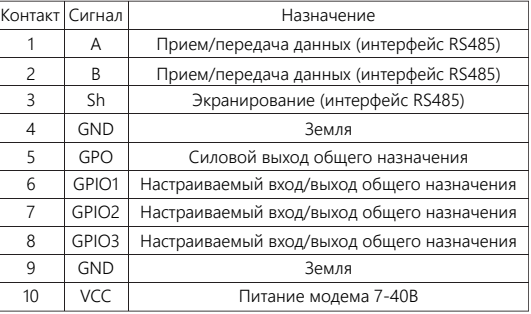

### **Монтаж устройства**

Специальное крепление на корпусе модема позволяет установить модем на DIN-рейку без дополнительных приспособлений. Для этого нужно просто защелкнуть крепление. Для снятия модема с DIN-рейки нужно потянуть за ушко фиксатора.

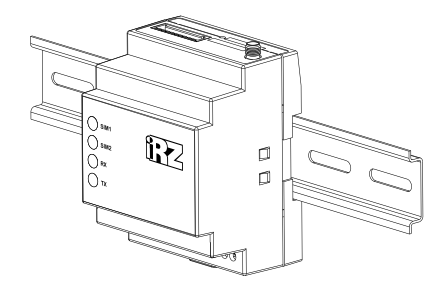

Монтаж устройства – установка модема на DIN-рейку

### **Настройка**

Изначально модем настроен для приема CSD вызовов. Параметры для GPRS-соединений не заданы. Интерфейсы RS232 и RS485 работают в параллельном режиме. Выполнить настройку можно при помощи программы *ATM Control SE* или дистанционно при помощи *SMS* и приложения *IRZ Collector.*

### *Способ 1*

*Настройка при помощи ATM Control SE*

Подключите модем к компьютеру с помощью кабеля *USB - Micro USB*. Запустите программу настройки *ATM Control SЕ*. При необходимости установите драйвер модема.

При успешном подключении программа обнаружит модем и отобразит название подключенного устройства и его IMEI.

Для доступа к модему может потребоваться *пароль*.

#### *Пароль по умолчанию: 5492*

Для базовой настройки модема в режим работы по TCP/IP, *необходимо*:

- 1. Настроить профиль оператора для *каждой используемой SIM-карты*.
- 2. Для соедининий типа *«Сервер»* задать порт для прослушивания. (Порт по умолчанию: *5009*).
- 3. Для соединений типа *«Клиент»* задать имя хоста и порт для подключения. Установить протокол передачи данных.
- 4. Задать параметры работы интерфейсов *RS232 и RS485*.

Сохраните настройки, используя кнопку

# *Записать*

Для полной настройки модема обратитесь к *руководству пользователя программы ATM Control SE.*

#### *Способ 2*

 *Дистанционная настройка с помощью SMS и ПО iRZ Collector*

Включите модем. Отправьте на модем *SMS-сообщение*:

5492 IP**127.0.0.1:1005**TIME30IRZ,

APN1=**internet**,LOG1=**login**,PASS1=**pass**

- где:
- **127.0.0.1** IP адрес сервера iRZ Collector

**:1005** – порт сервера iRZ Collector **internet** - точка доступа в интернет

**login** - логин

**pass** - пароль

**APN1,LOG1,PASS1** – параметры для лотка **№1**

Далее с помощью приложения *IRZ Collector* отправьте на модем файл с необходимыми настройками.

#### *Способ 3*

*Дистанционная настройка помощью SMS*

Включите модем. Отправьте следующие *SMS-команды*:

*5 SMS-сообщений* для работы в режиме клиента:

5492 0at\$clnt\_set1=1,0,0,1

- 5492 0at\$sim\_apn1=**internet**
- 5492 0at\$sim\_pwd1**=password**
- 5492 0at\$sim\_user1**=username**
- 5492 1at\$clnt\_ipp1=**127.0.0.1,1005**

#### где:

**internet** - точка доступа в интернет (apn) **password** - пароль точки доступа **username** - имя пользователя точки доступа **127.0.0.1,1005** – IP,port сервера

*5 SMS-сообщений* для работы в режиме сервера:

5492 0at\$sim\_apn1=**internet** 5492 0at\$sim\_pwd1=**password** 5492 0at\$sim\_user1=**username** 5492 0at\$srv\_rccnt=1 5492 1at\$srv\_port=**5009**

#### где:

**internet** - точка доступа в интернет (apn) **password** - пароль точки доступа **username** - имя пользователя точки доступа **5009** – порт для входящих подключений

## *Основные параметры по умолчанию*

Пароль доступа к сервисному режиму — **5492** Пароль для SMS-команд — **5492** Пароль доступа к iRZ Collector (GPRS-пароль) — **5492**

#### *Заводские настройки интерфейсов RS232 и RS485:*

Скорость — *9600*

Биты данных — *8*

Четность — *n (не используется)* 

Стоп-бит — *1*

## **Включение модема**

Подключите к модему антенну, коммуникационный кабель и кабель питания.

Подайте напряжение на модем через разъем питания. Модем установит GPRS-соединение, используя главную SIM-карту. По USB-интерфейсу будет выведен лог с отладочной информацией о работе модема.

Чтобы выключить модем, отключите подаваемое на него напряжение.

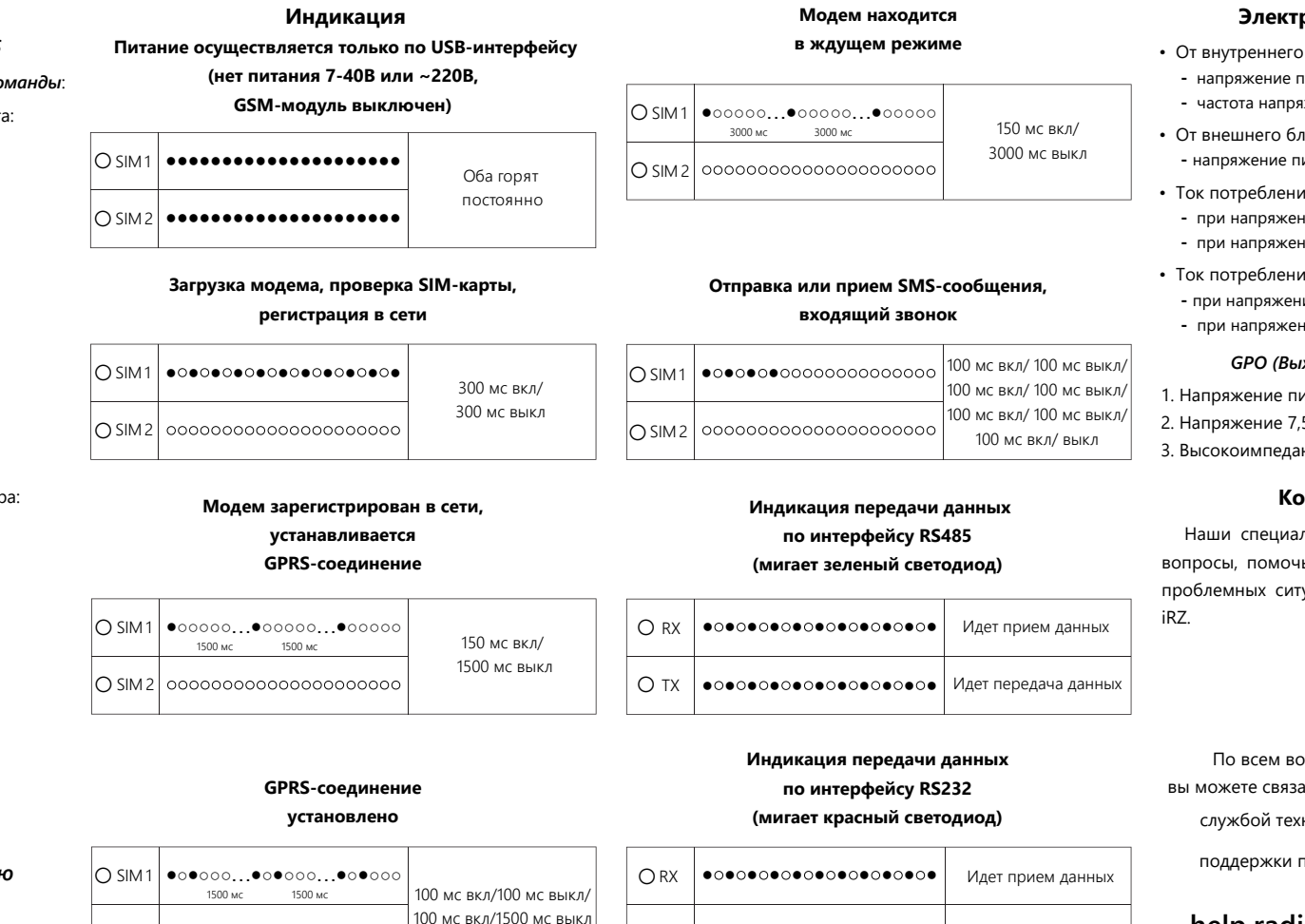

○ TX

Индикатор рабочей SIM-карты горит постоянно

100 мс вкл/100 мс выкл/ 100 мс вкл/100 мс выкл/ 100 мс вкл/1500 мс выкл

●●●●●●●●●●●●●●●●●●●●●

**Модем установил соединение с сервером**

> **Модем установил CSD-соединение**

SIM 2 ○

SIM 1 ○

SIM 2 ○

 $\bigcirc$  SIM 1

SIM 2 ○

●○●○●○○○…●○●○●○○○…●○

1500 мс 1500 мс

### **Проверка уровня сигнала**

Идет передача данных

● ● ● ● ● ● ● ● ● ● ●

Для проверки уровня сигнала в модеме с установленной SIM-картой нажмите тонким предметом сервисную кнопку.

# **Уровень сигнала**

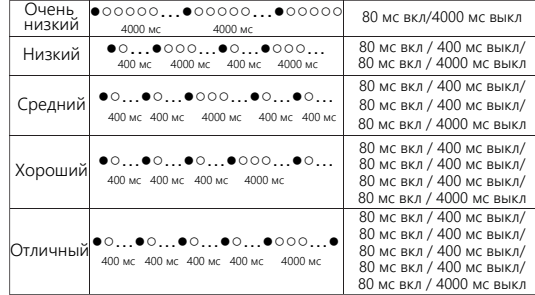

Для стабильной работы модема необходимо обеспечить уровень сигнала не ниже среднего.

### **Электрические характеристики**

- От внутреннего блока питания (только ATM21.B/BG): **-** напряжение питания AC от 90 до 264 В;
- **-** частота напряжения питания 50/60 Гц.
- От внешнего блока питания: **-** напряжение питания DC от 7 до 40 В.
- Ток потребления в режиме GPRS, не более:
	- **-** при напряжении питания +12 В 250 мА; **-** при напряжении питания +24 В — 125 мА.
- Ток потребления в ждущем режиме, не более: **-** при напряжении питания +12 В — 80 мА;
- **-** при напряжении питания +24 В 40 мА.

## *GPO (Выход) может иметь 3 состояния:*

1. Напряжение питания (max выходной ток – 300мА) 2. Напряжение 7,5В (max выходной ток – 200мА) 3. Высокоимпедансное состояние

## **Контакты и поддержка**

Наши специалисты всегда готовы ответить на Ваши вопросы, помочь в установке, настройке и устранении проблемных ситуаций при эксплуатации оборудования

По всем вопросам вы можете связаться с нашей службой технической

поддержки по ссылке

# **help.radiofid.ru**

Найти ответы на свои вопросы самостоятельно вы можете в нашей базе знаний по ссылке

# **faq.radiofid.ru**

Вся документация, драйвера и ПО доступны в центре загрузок по ссылке

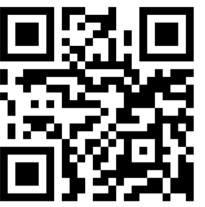

**get.radiofid.ru**